Corporate Social Responsibility

111111

SCC

# Cisco Packet Tracer 7.2.1 Frequently Asked Questions

## Last Updated 18 December 2018

## FAQ Table of Contents

| CISCO | O PACKET TRACER 7.2.1 RELEASE                                                                                    | 1  |
|-------|----------------------------------------------------------------------------------------------------|----|
|       | ···· • • • •                                                                                                    |    |
|       | What is Cisco <sup>®</sup> Packet Tracer?                                                                        |    |
| -     | HOW CAN I OBTAIN PACKET TRACER?                                                                                  |    |
|       | WHAT IF I DO NOT HAVE NETACAD.COM ACCOUNT?                                                                       |    |
|       | ARE PACKET TRACER 7.2 7.1 7.0 6.3, 6.2, 6.1.1, 6.0.1, 5.3.3 STILL AVAILABLE?                                     |    |
|       | What's new in Packet Tracer 7.2.1                                                                                |    |
|       | CAN I USE ACTIVITIES CREATED IN A PRIOR PACKET TRACER VERSION WITH PACKET TRACER 7.2.1?                          |    |
|       | CAN I USE A NEW ACTIVITY CREATED IN PACKET TRACER 7.2.1 WITH A PRIOR VERSION OF PACKET TRACER?                   |    |
| Q8.   | WHAT IF STUDENTS DOWNLOAD AND USE PACKET TRACER 7.2.1 BUT THEIR INSTRUCTOR IS USING A PRIOR VERSION?             | 3  |
| Q9.   | WHAT IF I'M USING AN OLDER VERSION OF PACKET TRACER AND HAVE AN ISSUE?                                           | .3 |
| INST  | ALLING PACKET TRACER SOFTWARE                                                                                    | 3  |
| 010   | CAN STUDENTS AND INSTRUCTORS INSTALL PACKET TRACER ON THEIR HOME COMPUTERS OR PERSONAL LAPTOPS?                  | z  |
|       | ON WHAT PLATFORMS CAN I INSTALL AND RUN PACKET TRACER 7.2.1?                                                     |    |
|       | WHAT ARE THE SYSTEM REQUIREMENTS FOR PACKET TRACER 7.2.1?                                                        |    |
|       |                                                                                                    |    |
| USIN  | IG PACKET TRACER                                                                                                 | .4 |
| Q13.  | WHAT PROTOCOLS CAN BE MODELED USING PACKET TRACER 7.2.1?                                                         | 4  |
| Q14.  | DOES PACKET TRACER SUPPORT ALL OF THE FEATURES FOUND IN CISCO DEVICES?                                           | 4  |
| Q15.  | WHAT CAN I CREATE USING THE ACTIVITY WIZARD?                                                                     | 4  |
| Q16.  | WHY WON'T THE PACKET TRACER TUTORIALS LAUNCH SO I CAN VIEW THEM?                                                 | 4  |
| Q17.  | WHY CAN'T I SET UP A WIRELESS CONNECTION TO ANOTHER COPY OF PACKET TRACER USING THE MULTIUSER FUNCTIONALITY?     | 4  |
|       | WHY CAN'T I COPY DEVICES AND CLUSTERS BETWEEN TWO OPEN COPIES OF PACKET TRACER ON MY DESKTOP?                    |    |
| Q20.  | WHY CAN'T I CREATE A CUSTOM DEVICE IN THE LINUX UBUNTU VERSION OF PACKET TRACER?                                 | 4  |
|       | WHERE CAN I GET HELP WITH ISSUES RELATED TO DOWNLOADING OR INSTALLING PACKET TRACER?                             |    |
|       | HOW CAN I REPORT BUGS IN THE PACKET TRACER ACTIVITIES?                                                           |    |
| -     | HOW CAN I REPORT BUGS IN THE PACKET TRACER PROGRAM?                                                              | .5 |
|       | WHERE CAN I DISCUSS USING PACKET TRACER IN THE CLASSROOM, ASK OTHER INSTRUCTORS FOR IDEAS AND FEEDBACK, OR SHARE |    |
| PACKE | ET TRACER ACTIVITIES THAT I HAVE DEVELOPED?                                                                      | 5  |

## Cisco Packet Tracer 7.2.1 Release

## Q1. What is Cisco<sup>®</sup> Packet Tracer?

- A. Cisco Packet Tracer is a comprehensive, networking technology teaching and learning program that offers a unique combination of realistic simulation and visualization experiences, assessment and activity authoring capabilities, and opportunities for multiuser collaboration and competition. Innovative features of Packet Tracer will help students and teachers collaborate, solve problems, and learn concepts in an engaging and dynamic social environment. Some of the benefits of Packet Tracer are as follows:
  - Provides a realistic simulation and visualization learning environment that supplements classroom equipment, including the ability to see internal processes in real-time that are normally hidden on real devices

## Corporate Social Responsibility

- · Enables multiuser, real-time collaboration and competition for dynamic learning
- Enables authoring and localization of structured learning activities such as labs, demonstrations, quizzes, exams, and games
- Empowers students to explore concepts, conduct experiments, and test their understanding of network building
- Allows students and teachers to design, build, configure, and troubleshoot complex networks using virtual equipment
- Supports a variety of teaching and learning opportunities such as lectures, group, and individual labs, homework, games, and competitions
- Supports feature expansion through external applications using an API to enhance the functionality of Cisco Packet Tracer in areas such as curriculum and assessment delivery, games, accessibility, and interfacing with real equipment.

## Q2. How can I obtain Packet Tracer?

- **A.** Packet Tracer is available free of charge to all Cisco Networking Academy<sup>®</sup> instructors, students, and alumni. Please follow these instructions to download the software:
  - 1. Log in to the Cisco Netacad.com learning environment
  - 2. Select Resources > Packet Tracer

## Q3. What if I do not have netacad.com account?

A. Packet Tracer 7 introduce user authentication into Packet Tracer. NetAcad user is required to sign in when first time launch the Packet Tracer. Please ask your instructor for netacad.com account.

Non-NetAcad user will be restricted to only allow save the topologies 3 times in total.

Non-NetAcad user can click "Guest Login" button to enroll to the "<u>Introduction to Packet Tracer</u>" self-paced course for free and get netacad.com account for full access of Packet Tracer. The "<u>Introduction to Packet Tracer</u>" course will help user learn the basic features of Packet Tracer.

## Q4. Are Packet Tracer 7.2 7.1 7.0 6.3, 6.2, 6.1.1, 6.0.1, 5.3.3 still available?

A. No, you are encouraged to upgrade to the latest version of Packet Tracer 7.2.1, Packet Tracer 7.1.1 will continue to be available for download.

## Q5. What's new in Packet Tracer 7.2.1

- Users of previous versions of Packet Tracer will note a variety of new features in this version of Packet Tracer.
  - Workspace

A.

- New themes
- Align workspace objects
- Ability to deploy device to
- specific rack
- Accessibility update
- Ability to name a rack
- New Devices

  Meraki Server
  - Meraki Security Appliance
  - Home Router
  - ASA 5506

- Other Changes
- PPPoE
- 802.1X
- Answer tree filter
- Real TCP Server
- Real WebSocket
- Real-time activity grading
- Show incorrect items in activity result
- Netacad exam player
- Bluetooth tethering
- Additional security related IOS commands
- Various enhancements to existing protocols

## Q6. Can I use activities created in a prior Packet Tracer version with Packet Tracer 7.2.1?

A. Yes. Packet Tracer 7.2.1 supports activities authored in Packet Tracer 7.1 7.0, 6.3, 6.2, 6.1.1, 6.0.1 and 5.X. All activities included in the CCNA Routing & Switching, CCNA Discovery, CCNA Exploration, CCNA Security, and IT Essentials curricula are compatible with Packet Tracer 7.2.1.

## Q7. Can I use a new activity created in Packet Tracer 7.2.1 with a prior version of Packet Tracer?

A. No. Activities authored or saved with Packet Tracer 7.2.1 can only be used with the version 7.2.1 software. Packet Tracer 7.1 7.0, 6.3, 6.2, 6.1.1, 6.0.1 and 5.X cannot load Packet Tracer 7.2 data files; they will display an incompatibility message.

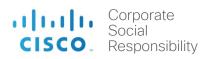

## Q8. What if students download and use Packet Tracer 7.2.1 but their instructor is using a prior version?

A. **IMPORTANT**: Please note that if a student using Packet Tracer 7.2.1 creates a new activity, or saves an activity originally created in a prior version of Packet Tracer, it will not open correctly in an older version of

Packet Tracer. If the student submits the activity to an instructor who is using an older version of Packet Tracer, it will display an error message. The instructor will need to upgrade to Packet Tracer 7.2.1 to open the file or the student will need to redo her or his work in the older version of Packet Tracer. To prevent this from occurring, please ensure that students use the same version of Packet Tracer for homework assignments that are being used by the instructor and in the classroom lab.

## Q9. What if I'm using an older version of Packet Tracer and have an issue?

A. If you are using an older version of Packet Tracer and encounter an issue, please download and install Packet Tracer 7.2.1. Most known issues in older versions of Packet Tracer were fixed in the 7.2.1 release. If the issue persists in the latest version, please contact the Global Support desk for assistance. To access the Support Desk, log in to Cisco Netacad.com, click Help at the top of the page, then select Contact Support.

## Installing Packet Tracer Software

#### Q10. Can students and instructors install Packet Tracer on their home computers or personal laptops?

**A.** Yes. Packet Tracer can be freely distributed to any Networking Academy instructor, student, or alumni. This enables students to use Packet Tracer on any computer outside of class for homework, practice, and exploratory learning.

#### Q11. On what platforms can I install and run Packet Tracer 7.2.1?

A. Packet Tracer 7.2.1 is compatible with the following platforms: Windows 7, 8.1, 10 (32bit and 64bit) and Ubuntu Linux (64bit).

#### Q12. What are the system requirements for Packet Tracer 7.2.1?

- A. To successfully install and run Packet Tracer 7.1, the following minimum prerequisites must be met: Minimum
  - CPU: Intel Pentium 4, 2.53 GHz or equivalent
  - OS: Microsoft Windows 7, Microsoft Windows 8.1, Microsoft Windows 10 or Ubuntu 14.04 LTS
  - RAM: 2 GB
  - Storage: 500 MB of free disk space
  - Display resolution: 1024 x 768
  - Language fonts supporting Unicode encoding (if viewing in languages other than English)
  - Latest video card drivers and operating system updates

#### Recommended

- CPU: Intel Pentium 4, 3.0 GHz or better
- RAM: 4 GB
- Storage: 700 MB of free disk space
- Display resolution: 1920 x 1080
- Sound card and speakers
- Internet connectivity (if using the Multiuser feature or tutorials)

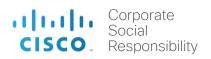

## Using Packet Tracer

## Q13. What protocols can be modeled using Packet Tracer 7.2.1?

A. Packet Tracer 7.2.1 models the following protocols:

| Layer                    | Cisco Packet Tracer Supported Protocols                                            |
|--------------------------|------------------------------------------------------------------------------------|
| Application              | FTP , SMTP, POP3, HTTP, TFTP, Telnet, SSH, DNS, DHCP, NTP, SNMP, AAA, ISR          |
|                          | VOIP, MQTT, SCCP config and calls ISR command support, Call Manager Express,       |
| Transport                | TCP and UDP, TCP Nagle Algorithm & IP Fragmentation, RTP                           |
| Network                  | BGP, IPv4, ICMP, ARP, IPv6, ICMPv6, IPSec, RIPv1/v2/ng, Multi-Area OSPF,           |
|                          | OSPFv3, EIGRP, EIGRPv6, Static Routing, Route Redistribution, Multilayer           |
|                          | Switching, L3 QoS, NAT, CBAC, Zone-based policy firewall, and Intrusion Protection |
|                          | System on the ISR, GRE VPN, IPSec VPN, HSRP, CEF, SPAN/RSPAN, L2NAT,               |
|                          | PTP, REP, LLDP                                                                     |
| Network Access/Interface | Ethernet (802.3), 802.11, HDLC, Frame Relay, PPP, PPPoE, STP, RSTP, VTP,           |
|                          | DTP, CDP, 802.1q, PAgP, L2 QoS, SLARP, Simple WEP, WPA, EAP, VLANs,                |
|                          | CSMA/CD, EtherChannel, DSL, 3/4 G network support                                  |

## Q14. Does Packet Tracer support all of the features found in Cisco devices?

A. No. The program supports a small subset of the features from Cisco devices. Packet Tracer uses simplified models of networking protocols and Cisco IOS; you should always compare your results to those obtained from real equipment. Practice on Packet Tracer is not a replacement of Practice on real equipment.

## Q15. What can I create using the Activity Wizard?

A. The Activity Wizard allows users to set up scenarios using text, basic network topologies, and predefined packets. Users can create customized network scenarios and add instructional text. The Activity Wizard also includes grading and feedback capabilities that can be used to create an unlimited number of guided and exploratory learning experiences that provide immediate feedback to users. These activities can also be saved and shared with others in the NetAcad community.

## Q16. Why won't the Packet Tracer tutorials launch so I can view them?

**A.** If your browser has a pop-up blocker enabled, it may prevent the tutorials from launching. Disable all pop-up blockers to view the tutorials. Tutorial is also hosted online so in Internet connectivity is required to view them.

Q17. Why can't I set up a wireless connection to another copy of Packet Tracer using the multiuser functionality?

**A.** Wireless connectivity uses a distance parameter set within each instance of Packet Tracer to establish connectivity. In a multiuser connection, the distance parameter cannot be specified, so a wireless connection is not possible.

## Q18. Is the multiuser functionality fully supported in the Activity Wizard?

**A.** Multiuser functionality is supported in the Activity Wizard. With proper coding in the activity wizard individual scores can be gathered from the clients as a summary score if using the LAN or WAN multiuser servers. Team tasks may also be included in the "server" copy of Packet Tracer.

## Q19. Why can't I copy devices and clusters between two open copies of Packet Tracer on my desktop?

A. This feature is now available in Packet Tracer but can be turned off in the Options | Preferences.

## Q20. Why can't I create a custom device in the Linux Ubuntu version of Packet Tracer?

A. In order to create a custom device, the Packet Tracer application needs to be able to write to the PT/template folder. In Ubuntu, Packet Tracer must be installed at the root level, and then run as root to successfully write to this folder.

## Q21. Where can I get help with issues related to downloading or installing Packet Tracer?

A. For general assistance, contact your Academy Support Center (ASC).

## Q22. How can I report bugs in the Packet Tracer activities?

A. Please report bugs and errors pertaining to Packet Tracer Activities to the Global Support Desk. To access the Support Desk, log in to Cisco Netacad.com and click **Help** at the top of the page, then select **Global Support Desk**.

## Q23. How can I report bugs in the Packet Tracer program?

A. Please report bugs and errors pertaining to Packet Tracer operation issues by clicking on the Help menu in PT and then select "Report an Issue" You will be taken to the development team's bug tracking software. Please completely fill out the forms to give us the best chance we can to verify and fix the issue. Please use the reference in Q22 for reporting activity errors, using this process to report activity errors delays responses to the reported error.

## Q24. Where can I discuss using Packet Tracer in the classroom, ask other instructors for ideas and feedback, or share Packet Tracer activities that I have developed?

A. To collaborate with other instructors, join the Cisco Packet Tracer community discussion. To access the communities, log in to Cisco Netacad.com and select **Communities>Packet Tracer**.